## WP-550 指撥調整

設備下方有兩顆螺絲需拆掉

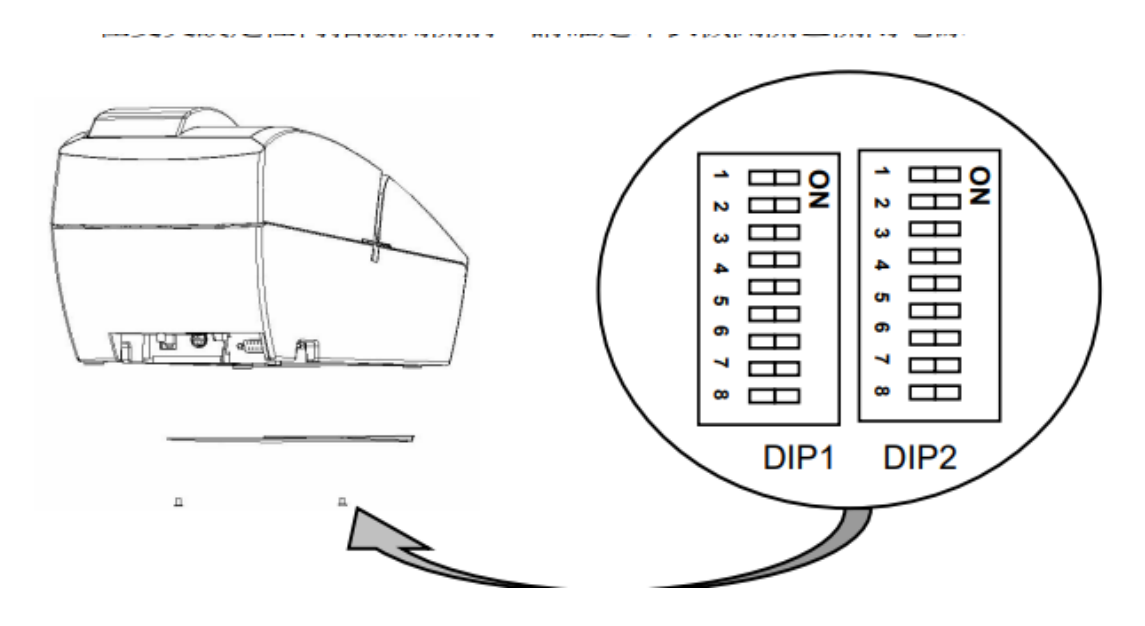

拆掉螺絲後如下圖

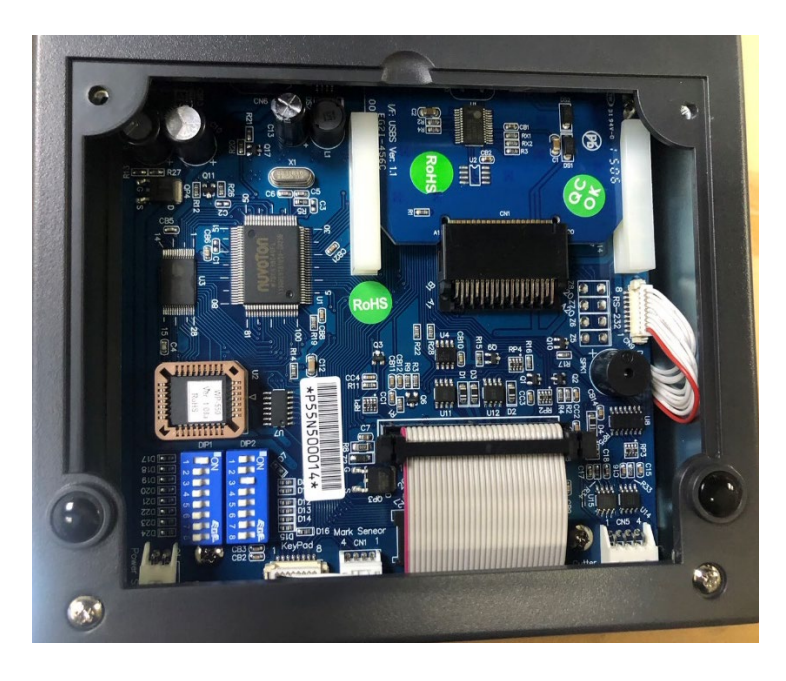

## 調整 EPSON 指令(預設為 TP-3688 指令)

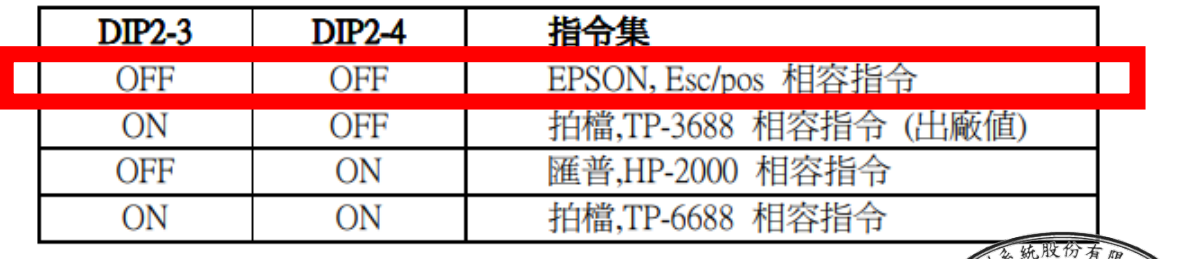

技術文件 TEL:(02)8227-3177 建城路268號4

設定預先送行於每張發票之起始點(調整為無預送)

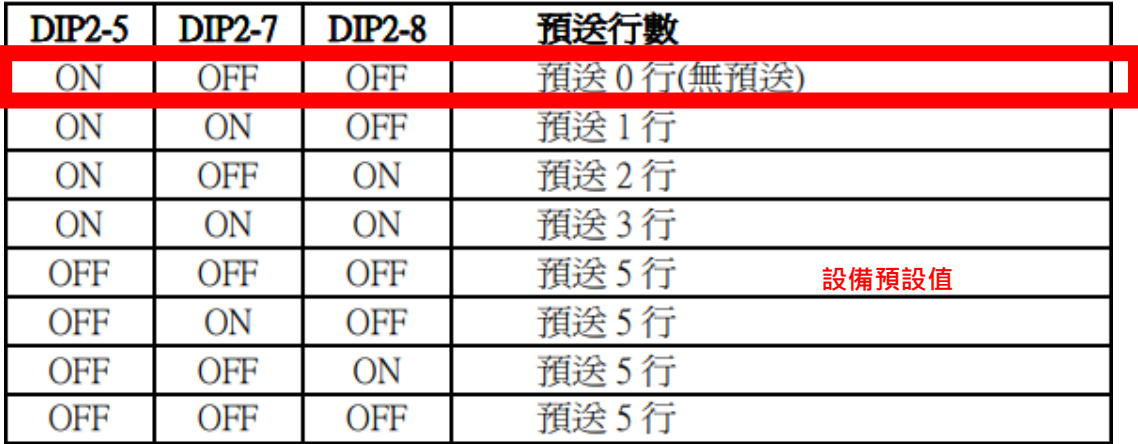

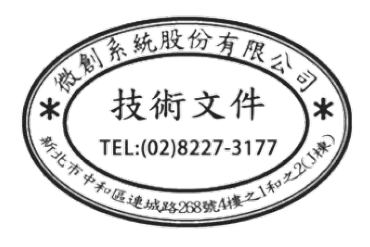